```
Samba File Server
```
## **Installation**

- 1. apt-get install samba samba-common cups smbclient
- 2. Add user to list of samba users:

smbpasswd -a user

3. Check whether samba user has been created with:

pdbedit -L -v

4. Change/verify the following entries in /etc/samba/smb.conf under [global]:

```
workgroup = yourworkgroup
server role = standalone server
map to quest = bad user
```
5. Add the following entries in /etc/samba/smb.conf under [global] below workgroup:

```
server string = Samba Server %v
netbios name = machinename
security = user
```
6. Modify entries under [homes]. This allows home directories to be shared read-only, with "user" having read/write access:

```
browseable = yes
read only = yes
write list = user
create mask = 0600directory mask = 0700
```
- 7. Set up a file space share under [yourshare] which is named "yourshare".
- 1. Restart samba or the 2 samba services:

```
/etc/init.d/samba restart
systemctl restart nmbd.service
systemctl restart smbd.service
```
## **Useful commands**

• Find computers and shares on the network:

smbtree -b -N smbtree -b -U user%passwd smbclient -L machinename [user] smbstatus --shares

Connect a share:

smbclient //machine/share -U user%passwd

## **Links**

- [Samba Standalone Server Installation on Debian 9 \(Stretch\)](https://www.howtoforge.com/tutorial/debian-samba-server/)
- [samba securing shares](http://linux-training.be/networking/ch21.html)
- [smb.conf](https://www.samba.org/samba/docs/current/man-html/smb.conf.5.html)

From: <https://wiki.condrau.com/> - **Bernard's Wiki**

Permanent link: **<https://wiki.condrau.com/deb9:samba>**

Last update: **2020/02/25 21:46**

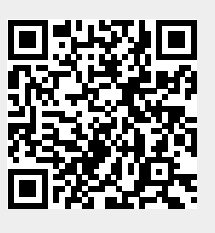